# 在執行CatOS的Catalyst交換器與工作站或伺服器 之間設定EtherChannel  $\overline{\phantom{a}}$

## 目錄

[簡介](#page-0-0) [必要條件](#page-1-0) [需求](#page-1-1) [採用元件](#page-1-2) [慣例](#page-1-3) [重要附註](#page-1-4) [EtherChannel模式](#page-2-0) [適用於工作站或伺服器](#page-2-1) [設定](#page-2-2) [網路圖表](#page-2-3) [組態](#page-3-0) [驗證](#page-4-0) [debug和show命令](#page-5-0) [疑難排解](#page-6-0) [相關資訊](#page-6-1)

# <span id="page-0-0"></span>簡介

本檔案將提供在Cisco Catalyst 6000交換器與工作站或伺服器之間使用連線埠彙總通訊協定 (PAgP)的快速EtherChannel(FEC)上的組態範例。執行Catalyst作業系統(CatOS)的任何Cisco Catalyst 4000、5000和6000系列交換器都可以在本檔案所述的設定中使用,以取得相同的結果。其 中包括Catalyst 2948G、4912G和2980G交換機。

EtherChannel將各個乙太網路連結捆綁到單一邏輯連結中,此單一邏輯連結可為FastEthernet EtherChannel提供最高800 Mbps全雙工的頻寬,或在Catalyst 6000系列交換器與另一個交換器或 主機之間提供8 Gbps全雙工Gigabit EtherChannel(GEC)的頻寬。Cisco Catalyst 4000和6000系列 交換器自CatOS 7.1軟體起支援連結彙總控制通訊協定(LACP)(802.3ad)。LACP是另一種可以替代 PAgP的EtherChannel通訊協定。

本檔案介紹使用PAgP(思科專有通訊協定)的組態。工作站/伺服器網路介面卡(NIC)可能不支援此 協定。因此,必須設定交換器,如本檔案所示。

有關執行Cisco IOS®軟體的Cisco Catalyst交換器,請參閱執行Cisco IOS的Cisco Catalyst交換器與 工作站或伺服器組態範例之間的[EtherChannel](//www.cisco.com/en/US/tech/tk389/tk213/technologies_configuration_example09186a008089a821.shtml)。

如需如何在執行CatOS的Catalyst交換器上設定EtherChannel和准則,請參閱以下連結:

● [在Catalyst 6500上配置EtherChannel](//www.cisco.com/en/US/docs/switches/lan/catalyst6500/catos/6.x/configuration/guide/channel.html)

● [在Catalyst 5000上設定EtherChannel](//www.cisco.com/en/US/docs/switches/lan/catalyst5000/catos/6.x/configuration/guide/channel.html)

● [在Catalyst 4000上設定EtherChannel](//www.cisco.com/en/US/docs/switches/lan/catalyst4500/12.1/11/configuration/guide/channel.html)

此外,請確保驗證伺服器NIC文檔以獲得與思科交換機互操作的任何准則。網絡卡介面卡的配置不 在本檔案的範圍之內。配置選項是第三方NIC介面卡供應商的專有功能。

所有模組上的所有乙太網埠都支援EtherChannel(最多八個配置相容的埠)。 這包括備用 Supervisor引擎上的乙太網埠。每個EtherChannel中的所有埠都必須為相同的速度和雙工。除了某 些Catalyst 5000交換模組或同一個模組上,不需要連線埠是連續的。如需詳細資訊,請參閱<mark>設定快</mark> [速EtherChannel和Gigabit EtherChannel](//www.cisco.com/en/US/docs/switches/lan/catalyst5000/catos/6.x/configuration/guide/channel.html#xtocid97177)。

如果EtherChannel內的鏈路發生故障,之前通過故障鏈路傳輸的流量會切換到EtherChannel內其餘 的資料段。

在本文檔的示例配置中,建立了一個EtherChannel鏈路,用於在Catalyst 6000交換機和Windows NT工作站之間的兩個快速乙太網埠上傳輸一個VLAN的流量。

# <span id="page-1-0"></span>必要條件

## <span id="page-1-1"></span>需求

本文件沒有特定需求。

## <span id="page-1-2"></span>採用元件

本文中的資訊係根據以下軟體和硬體版本:

● 運行CatOS 6.3(8)軟體和WS-X6348-RJ-45 FastEthernet交換模組的Catalyst 6000交換機

• Windows NT 4.0 Service Pack 6, 帶英特爾Pro/100 S雙埠伺服器介面卡

本文中的資訊是根據特定實驗室環境內的裝置所建立。文中使用到的所有裝置皆從已清除(預設 )的組態來啟動。如果您的網路正在作用,請確保您已瞭解任何指令可能造成的影響。

## <span id="page-1-3"></span>慣例

如需文件慣例的詳細資訊,請參閱[思科技術提示慣例。](//www.cisco.com/en/US/tech/tk801/tk36/technologies_tech_note09186a0080121ac5.shtml)

# <span id="page-1-4"></span>重要附註

本節提供執行CatOS的Catalyst 4000、5000和6000交換器的資訊。

Catalyst 4000和6000系列交換器,以及2948G和2980G交換器,只要具有相同的速度/雙工,且模 組安裝在相同的交換器機箱中,就可以在不同模組上的任何連線埠組合上支援EtherChannel。

Catalyst 5000交換器可能僅支援相同刀鋒和相同連線埠組中的EtherChannel。這取決於模組。請參 閱[設定Catalyst 5000的快速EtherChannel和Gigabit EtherChannel](//www.cisco.com/en/US/docs/switches/lan/catalyst5000/catos/6.x/configuration/guide/channel.html#xtocid97177)限制和准則。發出show port capabilities 命令以檢查這點。已明確指出EtherChannel容量,如以下輸出所示:

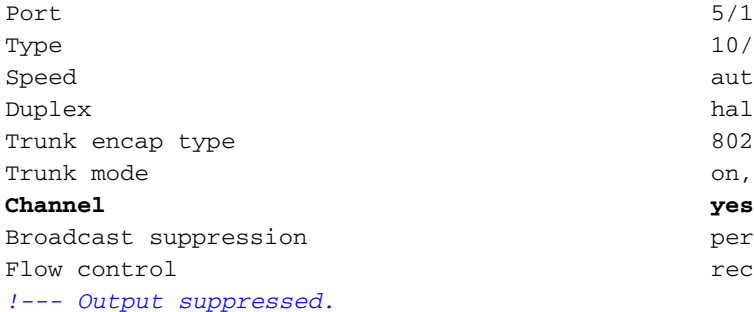

<span id="page-2-0"></span>EtherChannel模式

 $10/100$ BaseTX auto, 10, 100 half, full 802.1Q, ISL on, off, desirable, auto, nonegotiate  $percentage(0-100)$ receive-(off,on), send-(off)

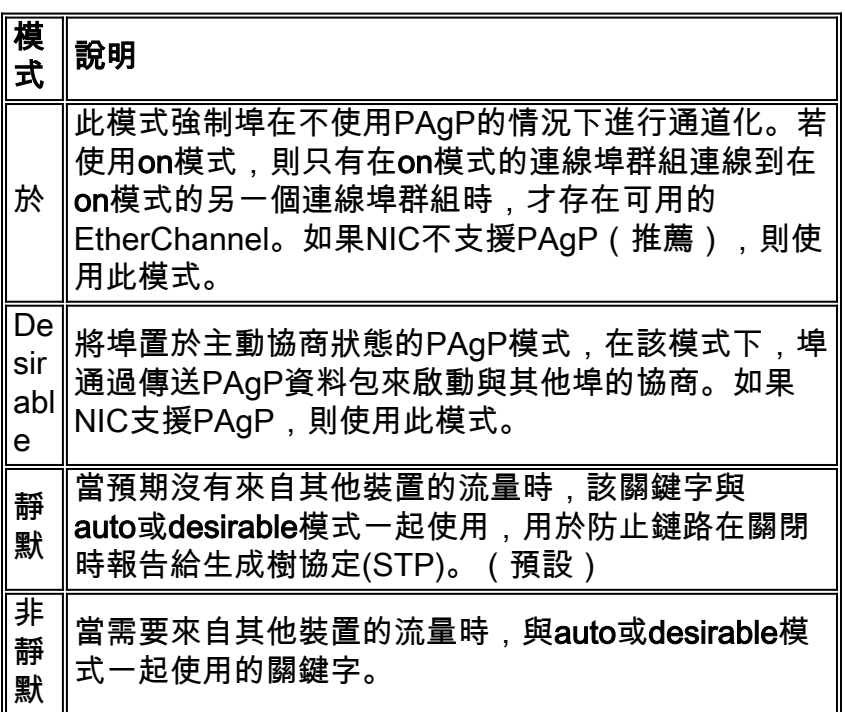

## <span id="page-2-1"></span>適用於工作站或伺服器

本文檔為支援FEC但不支援PAgP的伺服器提供配置。

註:請與NIC供應商聯絡,以獲得對思科專有FEC和PAgP的支援。某些伺服器可能支援LACP,這 是首選方式。確保您的交換機運行Catalyst OS 7.1或更高版本以支援LACP。

一旦將NIC介面卡組合起來並形成新的連線,就會禁用單個NIC介面卡,並且不能通過舊IP地址訪問 。使用靜態IP地址、預設網關和DNS/WINS設定配置新連線,或配置動態配置。

# <span id="page-2-2"></span>設定

本節提供用於設定本文件中所述功能的資訊。

註:使用[Command Lookup Tool\(](//tools.cisco.com/Support/CLILookup/cltSearchAction.do)僅限[註冊客](//tools.cisco.com/RPF/register/register.do)戶)查詢有關本文檔中使用的命令的更多資訊。

## <span id="page-2-3"></span>網路圖表

本檔案會使用以下網路設定:

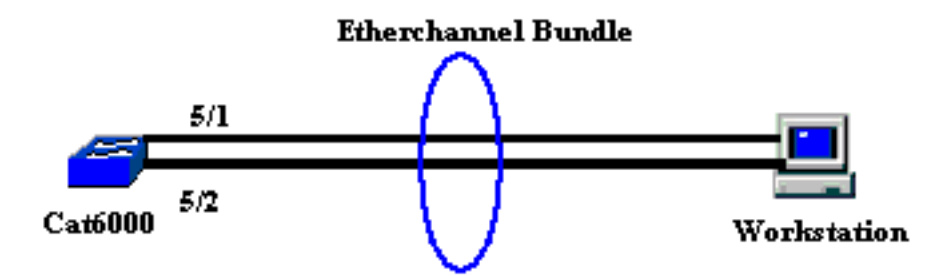

EtherChannel應在單個裝置上啟動,並在單個裝置上結束。EtherChannel不應從單個工作站或交換 機上啟動並在不同工作站或不同交換機上結束。同樣,EtherChannel不應從兩個不同的工作站或不 同的交換機開始,而應結束於單個工作站或單個交換機上。例外情況是,如果將Cisco Catalyst 3750堆疊用作端點,則EtherChannel可以在同一堆疊的不同成員交換器上啟動或結束。如需此跨堆 疊EtherChannel組態,請參[閱Catalyst 3750交換器上的跨堆疊EtherChannel組態範例](//www.cisco.com/en/US/products/hw/switches/ps5023/products_configuration_example09186a00806cb982.shtml)。

#### <span id="page-3-0"></span>組態

此組態會套用到Catalyst 6000交換器上的快速乙太網路連線埠。以下是常規配置任務:

- 為快速乙太網埠分配VLAN。
- 禁用快速乙太網埠上的中繼(強烈建議)。
- 在快速乙太網路連線埠上啟用跨距樹狀目錄portfast ( 強烈建議 ) 。
- 在快速乙太網路連線埠上設定EtherChannel模式。
- 配置EtherChannel負載平衡分配演算法。

```
Catalyst 6000
!--- Assign the ports to a VLAN (the default is VLAN 1).
Cat6000 (enable)set vlan 1 5/1-2
 VLAN Mod/Ports
  ---- -----------------------
1/1-25/1 - 48 15/1
 Cat6000 (enable)
!--- Disable trunking on the ports. Cat6000 (enable)set
trunk 5/1-2 off
Port(s) 5/1-2 trunk mode set to off.
Cat6000 (enable)
!--- Enable spanning tree portfast on the ports. Refer
to !--- Using Portfast and Other Commands to Fix
Workstation Startup Connectivity Delays !--- for more
information on how to enable portfast. Cat6000
(enable)set spantree portfast 5/1-2 enable
Warning: Connecting Layer 2 devices to a fast start port
can cause
temporary spanning tree loops. Use with caution.
Spantree ports 5/1-2 fast start enabled.
Cat6000 (enable)
!--- Enable EtherChannel on the ports. !--- Refer to
Configuring EtherChannel on a Catalyst 6000 Switch !---
for more information on EtherChannel and EtherChannel
modes. !--- Enable EtherChannel with mode on.
```

```
Cat6000 (enable)set port channel 5/1-2 mode on
Port(s) 5/1-2 channel mode set to on.
Cat6000 (enable)
!--- Configure the load distribution method to source !-
-- MAC (default is destination MAC). This is needed
because the !--- switch might choose only one of the
links. There is only one !--- unique MAC address for the
server. Cat6000 (enable)set port channel all
distribution mac source
Channel distribution is set to mac source.
Cat6000 (enable)
!--- Issue the show config
            command to check the configuration.
Cat6000 (enable)show config 5
This command shows non-default configurations only.
Issue show config
            to show both default and non-default
configurations.
.........................
begin
!
# ***** NON-DEFAULT CONFIGURATION *****
!
!
#time: Sat Aug 24 2002, 12:34:59
!
# default port status is enable
!
!
#module 5 : 48-port 10/100BaseTX Ethernet
set trunk 5/1 off negotiate 1-1005,1025-4094
!--- Trunking is disabled. set trunk 5/2 off negotiate
1-1005,1025-4094
!--- Trunking is disabled. set spantree portfast 5/1-
2 enable
!--- Portfast is enabled on both ports. set port channel
5/1-2 mode on
!--- On mode is used to form the EtherChannel.
end
Cat6000 (enable)
```
# <span id="page-4-0"></span>驗證

使用本節內容,確認您的組態是否正常運作。

<mark>[輸出直譯器工具](https://www.cisco.com/cgi-bin/Support/OutputInterpreter/home.pl)</mark>(僅供<u>已註冊</u>客戶使用)(OIT)支援某些<mark>show</mark>命令。使用OIT檢視**show**命令輸出的分析 。

## <span id="page-5-0"></span>debug和show命令

在Catalyst 6000交換器上,您可以發出以下命令:

• show port <module/port> — 此命令用於驗證連線埠是否已連線。

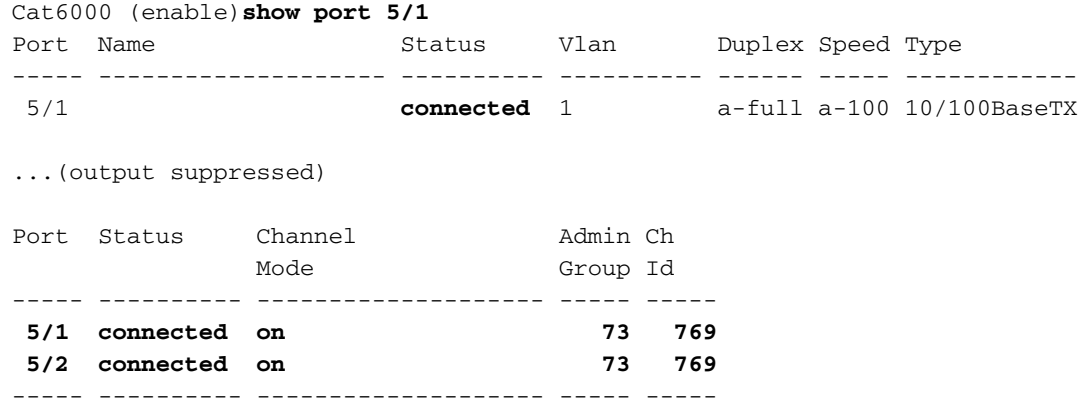

*!--- Output suppressed.* Cat6000 (enable)

• show port channel <module/port> — 此命令用於驗證兩個連線埠是否已正確形成 EtherChannel。

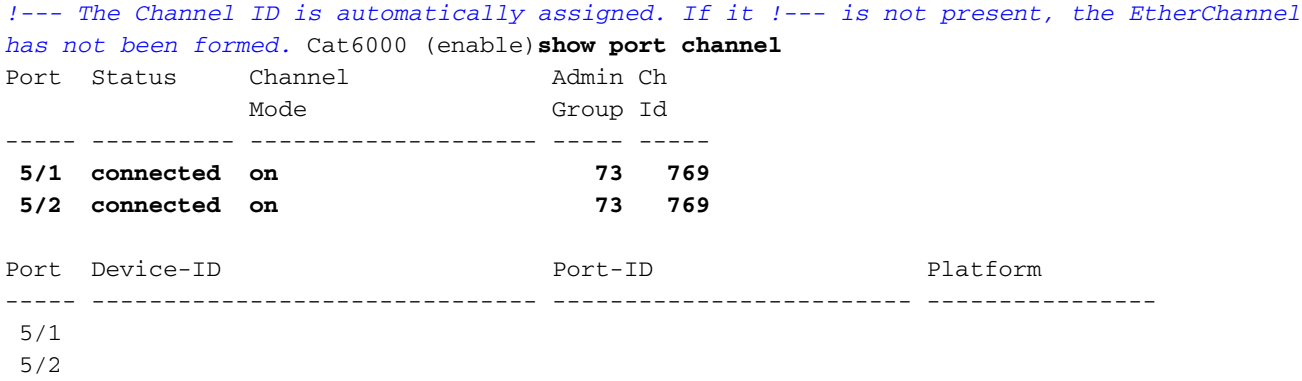

Cat6000 (enable)

• show cam dynamic <module/port> — 此命令用於驗證交換機是否已獲知所連線工作站的 MAC地址。

```
!--- If there are no entries, try to ping !--- from the workstation. If there are still !---
 no entries, verify that the workstation sends traffic. Cat6000 (enable)show cam dynamic 5/1
 * = Static Entry. + = Permanent Entry. # = System Entry. R = Router Entry.
 X = Port Security Entry \zeta = Dot1x Security Entry
 VLAN Dest MAC/Route Des [CoS] Destination Ports or VCs / [Protocol Type]
 ---- ------------------ ----- -------------------------------------------
 1 aa-bb-cc-dd-ee-ff 5/1-2 [ALL]
 !--- Notice that the MAC address of the !--- workstation is learned on the bundled port.
 Total Matching CAM Entries Displayed =1 Cat6000 (enable)
• show channel traffic — 此命令顯示EtherChannel埠上的流量利用率。註:通道ID必須與show
 port channel <module/port>中顯示的ID匹配。
 Cat6000 (enable)show channel traffic
 ChanId Port Rx-Ucst Tx-Ucst Rx-Mcst Tx-Mcst Rx-Bcst Tx-Bcst
```
------ ----- ------- ------- ------- ------- ------- ------- 769 5/1 0.00% 40.00% 0.00% 48.74% 100.00% 0.00% 769 5/2 0.00% 60.00% 0.00% 51.26% 0.00% 100.00% Cat6000 (enable)

*!--- By default, load distribution is set to destination MAC. !--- If the load is not evenly distributed, change it to source MAC.*

● show channel info — 此命令顯示所有通道的埠資訊。

Cat6000 (enable)**show channel info** Chan Port Status Channel Admin Speed Duplex Vlan id and mode group ---- ----- ---------- -------------------- ----- ----- ------ ---- **769 5/1 connected on** 73 a-100 a-full 1 **769 5/2 connected on** 73 a-100 a-full 1 Chan Port if- Oper-group Neighbor Chan Oper-Distribution PortSecurity/ id Index Oper-group cost Method Dynamic Port ---- ----- ----- ---------- ---------- ----- ----------------- 769 5/1 69 145 12 **mac source** 769 5/2 69 145 12 **mac source** *!--- Output suppressed.* Chan Port Trunk-status Trunk-type Trunk-vlans id ----- ----- ------- ----- ------------- ----------------------------------------- 769 5/1 **not-trunking** negotiate 1-1005,1025-4094 769 5/2 **not-trunking** negotiate 1-1005,1025-4094 *!--- Output suppressed.* Chan Port STP Port Portfast Port Port Port id priority Guard vlanpri vlanpri-vlans ---- ----- -------- ------------ ------- ------- ----------------------------- -- 769 5/1 32 **enable** default 0 769 5/2 32 **enable** default 0 *!--- Output suppressed.*

# <span id="page-6-0"></span>疑難排解

目前尚無適用於此組態的具體疑難排解資訊。

# <span id="page-6-1"></span>相關資訊

- [在Catalyst 6000交換器上設定EtherChannel](//www.cisco.com/en/US/docs/switches/lan/catalyst6500/catos/6.x/configuration/guide/channel.html?referring_site=bodynav)
- ·[建立和維護VLAN](//www.cisco.com/en/US/docs/switches/lan/catalyst2900xl_3500xl/release12.0_5_xu/scg/kivlan.html?referring_site=bodynav)
- [瞭解 Catalyst 交換器上的 EtherChannel 負載平衡和備援](//www.cisco.com/en/US/tech/tk389/tk213/technologies_tech_note09186a0080094714.shtml?referring_site=bodynav)
- [在Catalyst交換機上實施EtherChannel的系統要求](//www.cisco.com/en/US/tech/tk389/tk213/technologies_tech_note09186a0080094646.shtml?referring_site=bodynav)
- [技術支援與文件 Cisco Systems](//www.cisco.com/cisco/web/support/index.html?referring_site=bodynav)